7ZC-05

# ファイアウォール設定状態可視化システムの改善

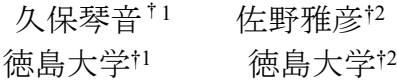

# **1.** 序論

現代社会において必要不可欠となった情報システムやイ ンターネットを様々な攻撃から守るために情報セキュリテ ィ機器が開発されている.しかし,ネットワーク内に設置す る情報セキュリティ機器を増やせば情報セキュリティ管理 者の負担は増加し,見落としや勘違い等のヒューマンエラ ーのリスクも増加が懸念される.

本研究では,情報セキュリティ管理未経験者,あるいは経 験の少ない者でも,情報セキュリティ機器(ファイアウォー ル等を指し,以下機器と呼ぶ)の設定状態の確認を直感的に 行う支援ツールの開発により,管理者の負担軽減を図るこ とを目的としている.

#### **2.** 先行研究提案手法

#### **2.1** 手法概要

先行研究[1][2]の可視化システムでは, IPv4 アドレスを対 象としている.IPv4 アドレスのクラス B もしくはクラス C のネットワークを対象とし,そのネットワーク内のホスト 群とそのネットワーク外の単一の IP アドレスとの通信可能 状態の可視化を行うものである.また,複数の機器の状態を レイヤとして表現し,その重ね合わせにより,機器単体でな く全体としての通信可否を可視化することができる.

通信可否は当該機器の設定情報を解析して評価する解析 部にて評価する. その際,機器固有の設定記法から,共通の 記法(本研究では ipf [3]での記法)に変換することにより, 異なる記法の機器でも同様に評価することを可能としてい る(機器固有の特殊な機能を対象外とした一般的なパケッ トフィルタリングで表現可能な範囲).その後,通信可否の 評価結果 (CSV 出力)を可視化部 (可視化システム)に入 力することにより可視化される.評価された条件の範囲内 であれば可視化システム側で可視化内容を変更可能である.

## **2.2** 表現方法

多数のアドレスの情報を一度にできるだけ多く確認でき るようにするため,IP アドレスの上位 16 ビットを固定(一 般的には対象となる組織に該当)し, IP アドレスの第3オ クテットを垂直方向,第 4 オクテットを水平方向に配置し た,最大 256×256 の二次元配列を用いて,通信可能状態の

Improvement of firewall configuration status visualization system

野雅彦†2

表示を行う. 最大 256×256 の 65,536 個のアドレスへの設 定を確認することができる.例として,XX.YY.1.2 ならば, 図1のように表示される. 先行研究[1]では、2次元平面上に 色やパターンで表現し,[2]では,3 次元的に表現する手法を 試みている.

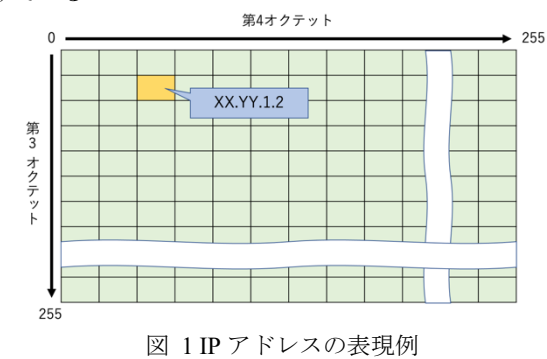

#### **2.3** 合成表現

複数レイヤの合成表現では,同一 IP でいずれかのレイヤ 一つでも通信不可である場合は「通信不可能」となる.一方, 同じ IP アドレスでも (TCP や UDP の) ポート番号によっ て異なる通信可否状態となる場合も少なくない.よって,ど れか一つでも通信許可であれば「通信可能」であるとする[2]. 図 2 に表示される画面例を示す.

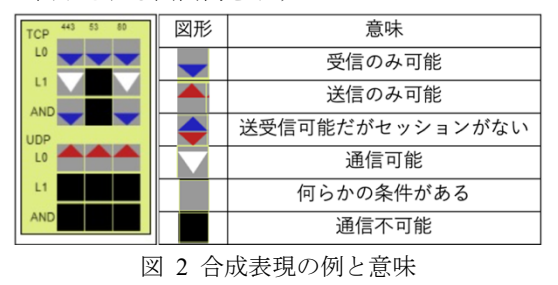

#### **3.** 提案手法

本研究では,先行研究における下記に示す課題について 改善を試みる.

- 1)IPv6 への対応
- 2)双方向通信の可視化
- 3)可視化部と解析部の統合

まず, 1)の IPv6 への対応について, IPv6 の 128bit アド レスのうち、組織のネットワークアドレス部を 48bit, 下位 64bit を当該機器のインタフェイス ID とし, 残る 16bit を組

†2Masahiko Sano, Tokushima University

<sup>†1</sup> Kotone Kubo, Tokushima University

織内のサブネット ID として 8bit 毎に分割することで, IPv4 の場合と同様な 256×256 の二次元配列として取り扱うこと とする.

次に、2)の双方向通信の可視化について、先行研究では 通信方向を 1 方向(組織外から組織内への通信)に限定して いるが,本研究では双方向の通信(例えば TCP や UDP の場 合,送信元ポートと送信先ポートの組み合わせを入れ替え た通信)についても同時に可視化を試みる。これにより、送 信元及び送信先の条件の入れ替えを含めた通信可否の状況 を可視化することが可能となる.具体的には解析部におけ る評価において,条件を入れ替えた逆方向の評価も行うこ ととし、出力結果(CSV)に各通信方向の結果を表すことに より,同じ出力フォーマットで対応する.この場合,各対象 IP アドレスにおける通信可否を 2 桁(先行研究では 1 桁) で表現し,1 桁目を受信,2 桁目を送信における通信可否を 表現する.

3)の可視化部と解析部の統合については,これまでは独 立したシステムとして稼働させて,解析部から出力された 解析データを可視化部に読み込む処理を、解析処理を含め てより簡便に行うことができるように統合した. 図 3 にそ の関係を示す.

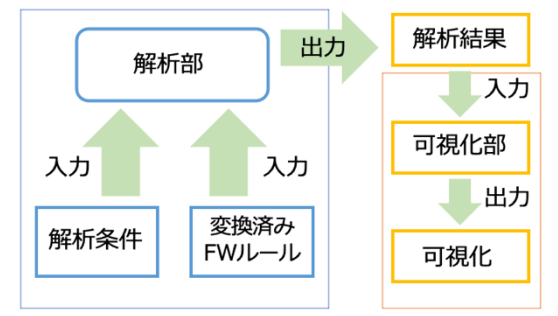

図 3 解析部と可視化部の関係

具体的には、解析情報入力,解析処理、解析状態表示,結 果表示の 4 つの機能を設け,選択した結果を表示すること で統合を行なった.解析情報入力では,解析条件や当該機器 の変換済みルールをアップロードする. 各々の FW ルール の解析処理を実行すると,サーバ側で解析処理が開始され る.解析状態表示では,解析の状態(解析中か解析済みか等) が表示される.結果表示で出力された結果を,可視化(ブラ ウザ)側にダウンロードし,その結果を表示する.

このように,可視化部と解析部の統合により解析結果が 一覧表示でき,それらを直接表示,ダウンロード,削除が可 能になっている.

本研究では,解析部を同一パソコン内に仮想マシンとし て稼働させている. なお、解析部を別の外部サーバとして処 理させることも可能である.

#### **4.** 実装

## **4.1** 開発環境

本可視化システムは,Web ブラウザで使用することを想 定しているため, JavaScript 言語を用いている.また、可視 化可否の解析部には,NetBSD 上の ipftest [4]コマンド及びこ れを実行する C 言語のプログラムから構成しており、Web サーバ経由でコントロールするためのインタフェイスを apache, php 及び shell script で構成している.

# **5.** 評価実験

#### **5.1** 実験方法

実装したプログラムが正確に機能しているかどうか、研 究の目的を達成することができているかどうか検証実験を 予定している.

実装したシステムと比較対象となる既存システムの両方 を用いて想定ネットワークにおける機器の設定状態を確認 してもらい,どちらのシステムがより理解しやすかったか を評価アンケートを用いて比較することを検討している.

#### **5.2** 実験結果

「3. 提案手法」の1)および2)については実装中のため 未実験である.一方,3)については統合実施済みであり, IPv4 限定の状態ではあるが評価実験を行っている.その結 果,5 段階評価(1:最低,5:最高)で 3.63 と肯定的な結果 が得られている.

# **6.** 結論

本研究では情報セキュリティ管理未経験者、あるいは経 験の少ない者でも,情報セキュリティ機器の設定状態の確 認を直感的に行う支援ツールの開発により,管理者の負担 軽減を図ることを目的としたシステムの開発を行なってき た.研究目的の 1 つであった可視化部と解析部の統合につ いてはシステムの使用感の向上を確認している.

一方,提案する残る改善手法については実装途中である ため、実装完了後に評価を行いたい.

# 参考文献

- [1] 高島健佑, 佐野雅彦. ファイアウォール設定可視化によ る確認支援. 報処理学会第 81 回全国大会講演論文集, p. 231, 2018 年 9 月.
- [2] 中尾聡, 佐野雅彦. ファイアウォール設定状態の可視化. 情報処理学会第 83 回全国大会講演論文集, pp. 155–156, 2021 年 3 月.
- [3] ipf, https://man.netbsd.org/ipf.8. (2023/1/10 参照)
- [4] ipftest, https://man.netbsd.org/ipftest.1. (2023/1/10 参照)